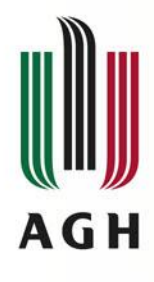

# *Obliczenia symboliczne*

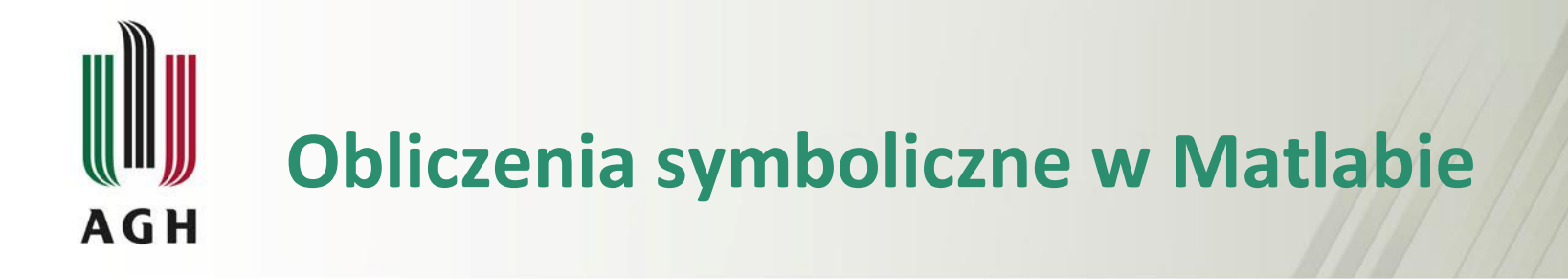

- **❖** Symbolic Math Toolbox
- Dobrze jest operacje symboliczne rozbić na elementy prostsze, gdyż MatLab nie radzi sobie zbyt dobrze ze zbyt skomplikowanymi funkcjami (wzorami)

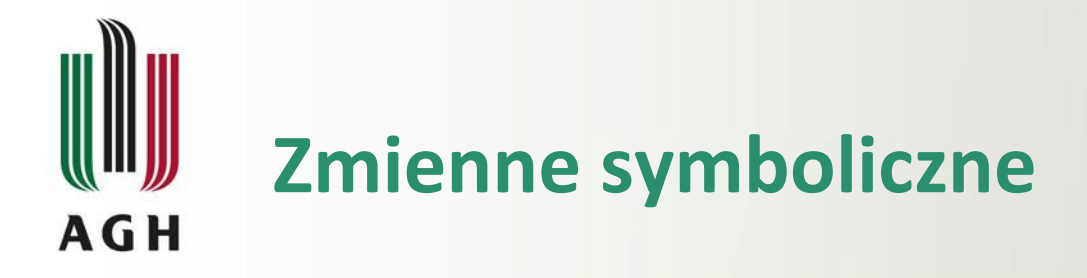

*sym* – tworzy symboliczną zmienną, macierz, wyrażenie, funkcje

- *var=sym('var')*
- *A=sym('a',[m n])*
- *A=sym('a',n)*
- *wyr\_sym=sym(h)*
- *syms* skrót polecenia sym
	- *syms var1 var2*

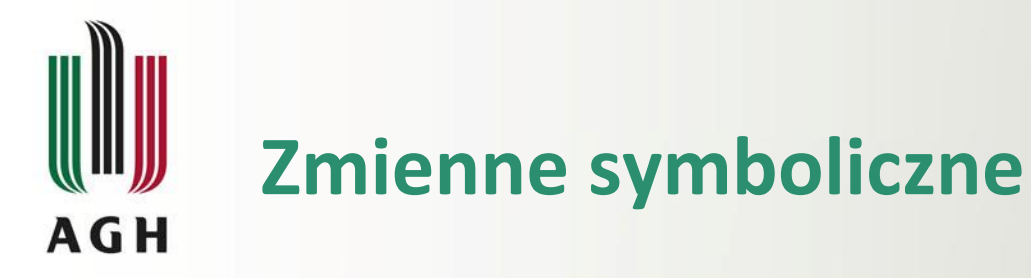

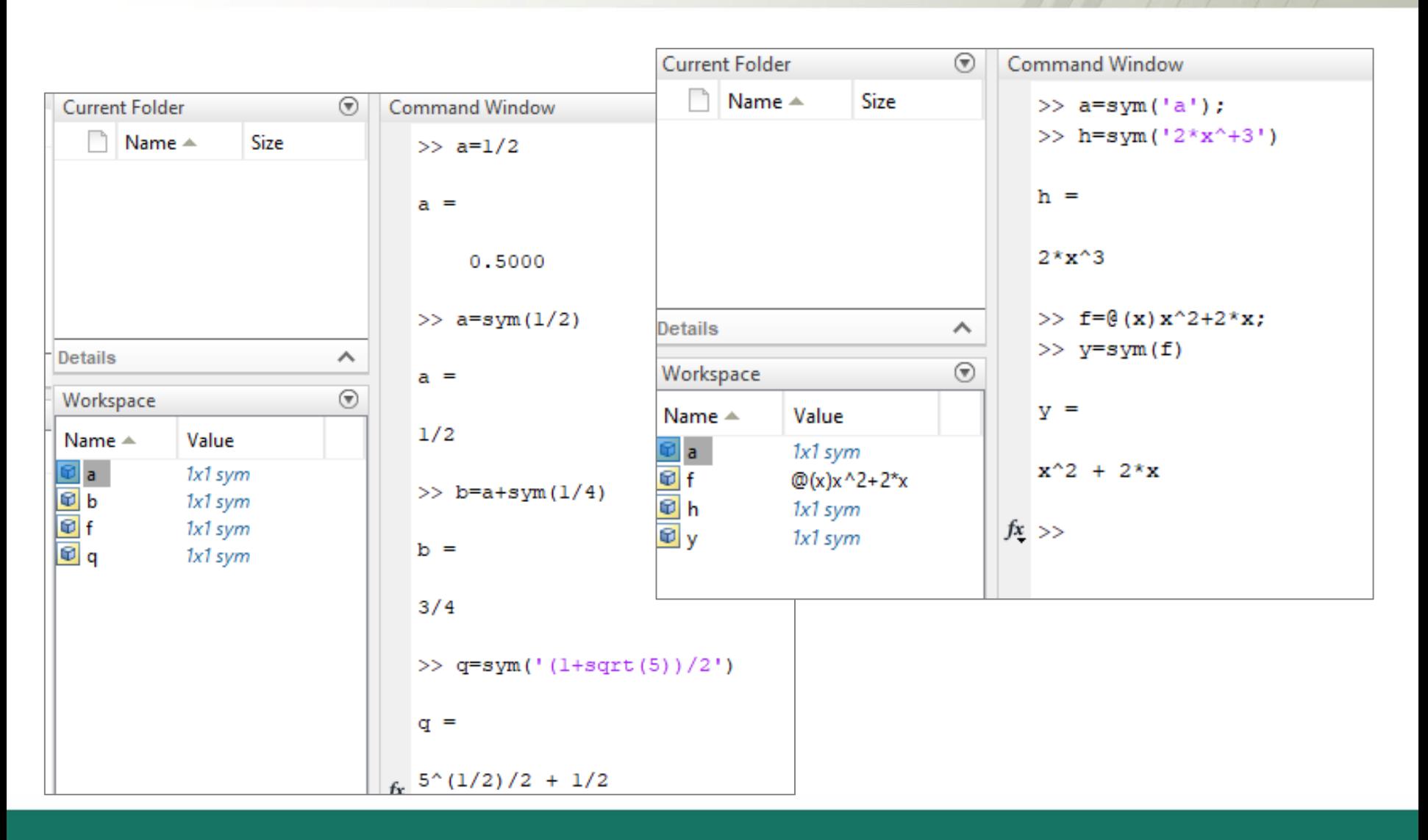

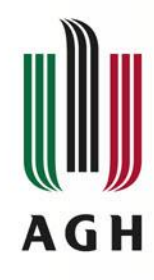

### **Zmienne symboliczne**

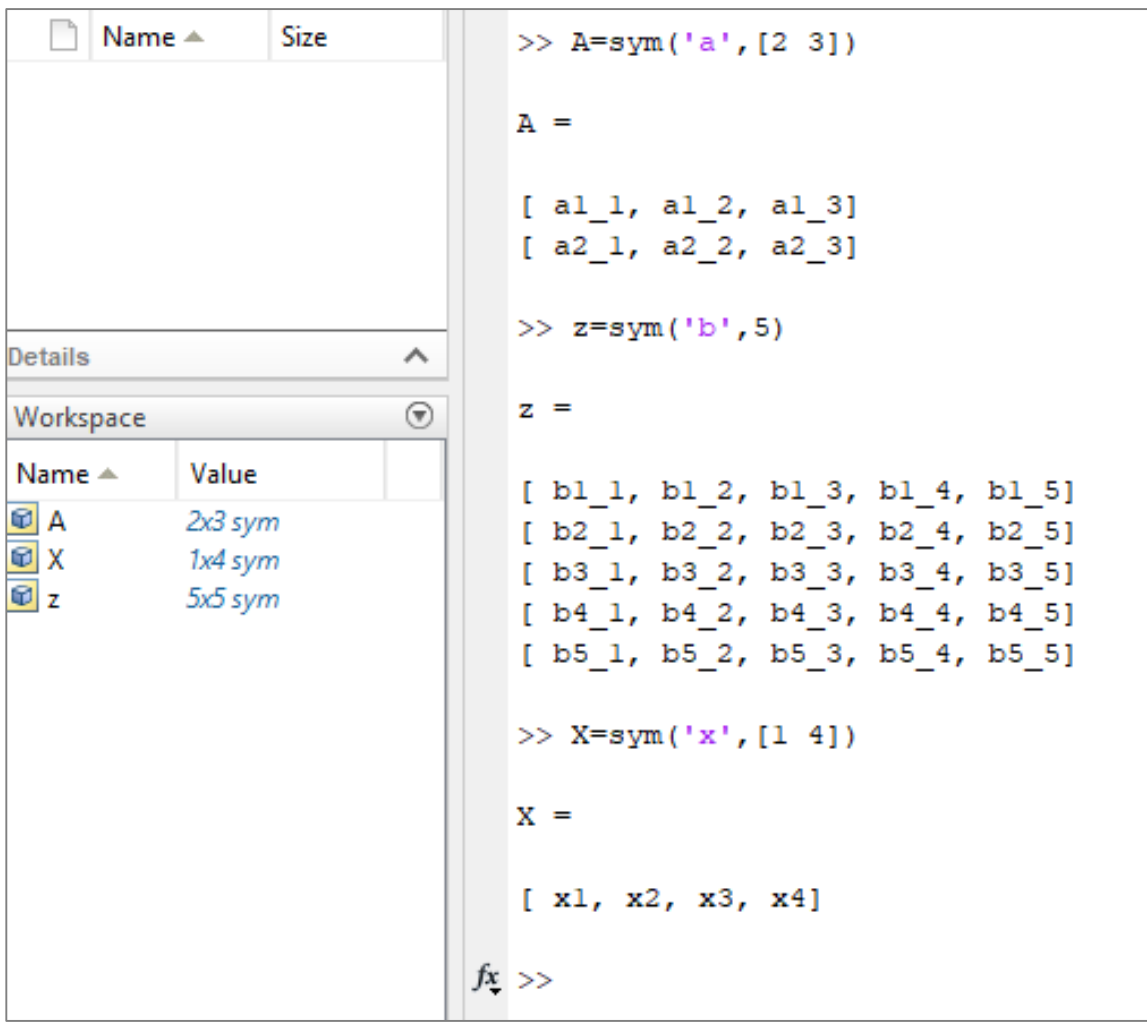

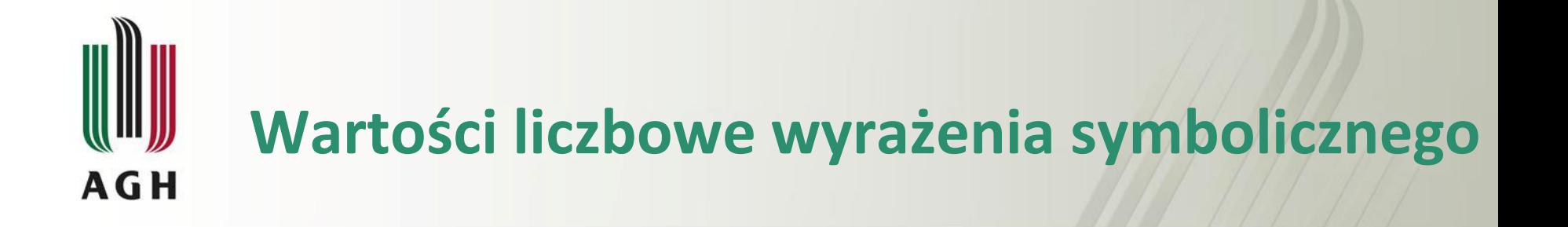

**subs** – podstawienie danych do zmiennych symbolicznych:

- *subs(s, old, new)*
- *subs(s, new)*
- *subs(s)*
- *eval* wyliczenie wartości wyrażenia
	- *eval(s)*
- *♦ double* zamiana na wartość typu double
	- *double(s)*

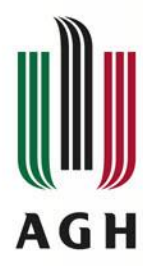

### **Wartości liczbowe wyrażenia symbolicznego**

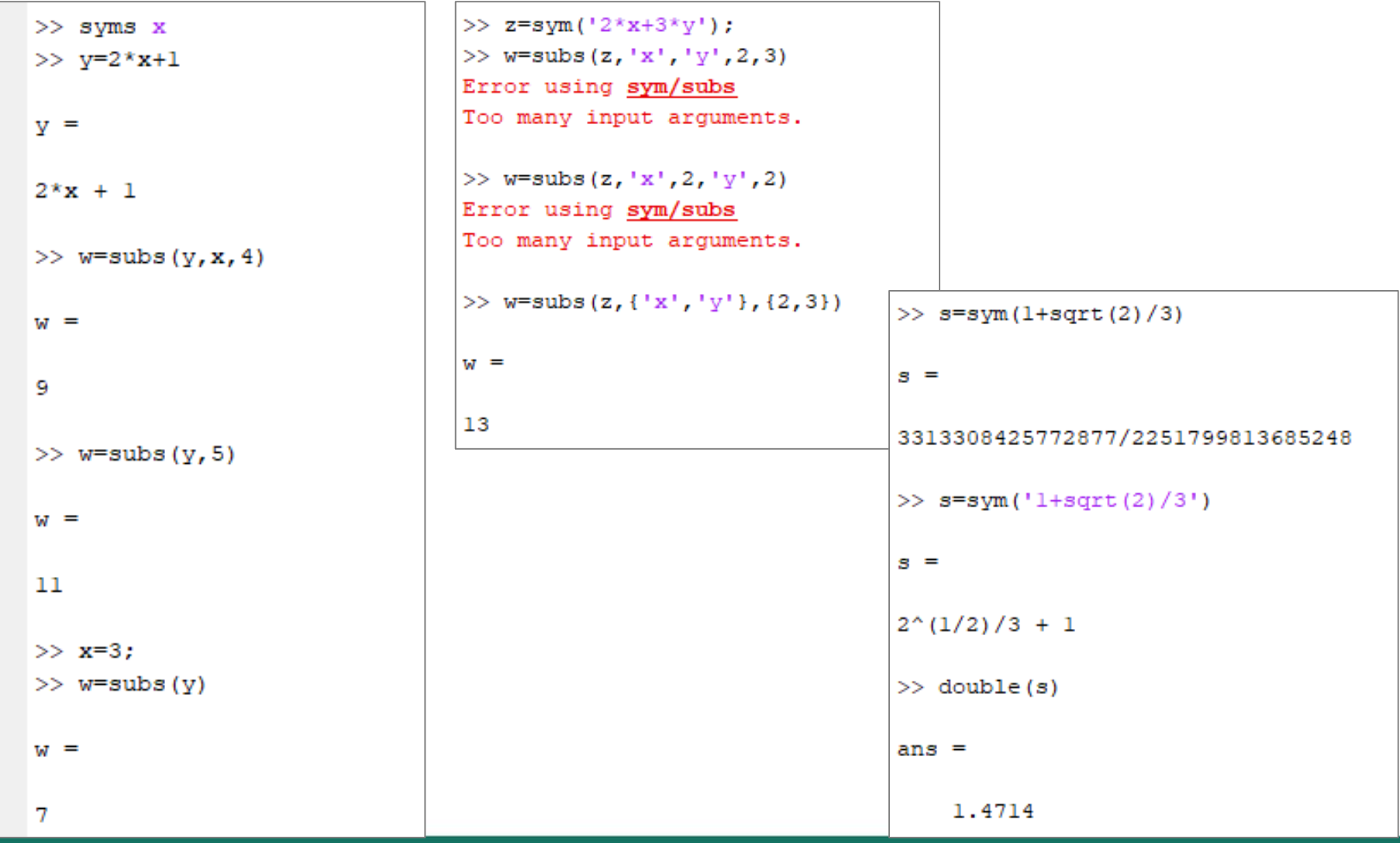

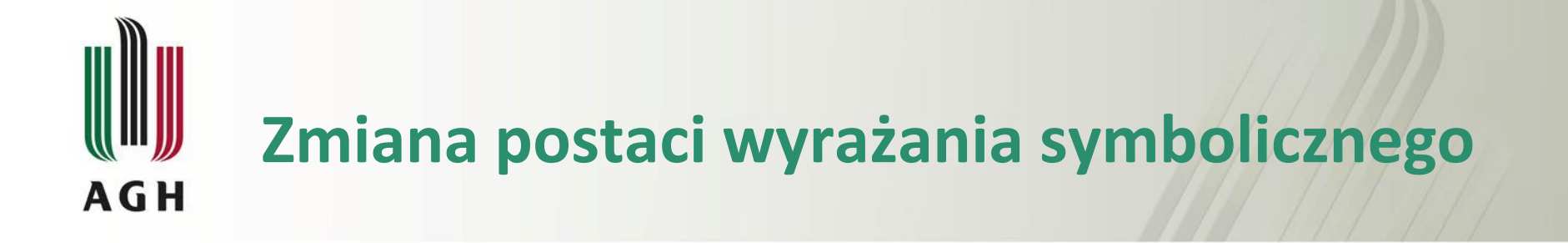

*<b><i>s* simplify(s) – uproszczenie wyrażenia  $\rightarrow$  collect(s) – grupowanie zmiennych

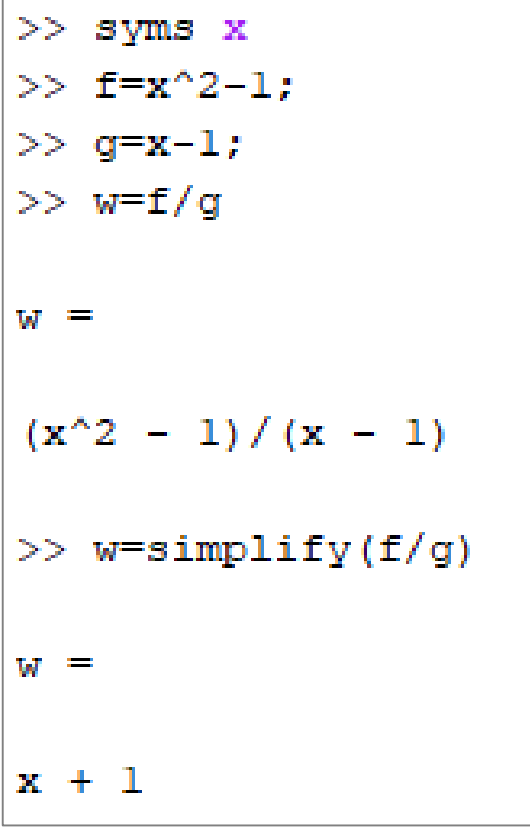

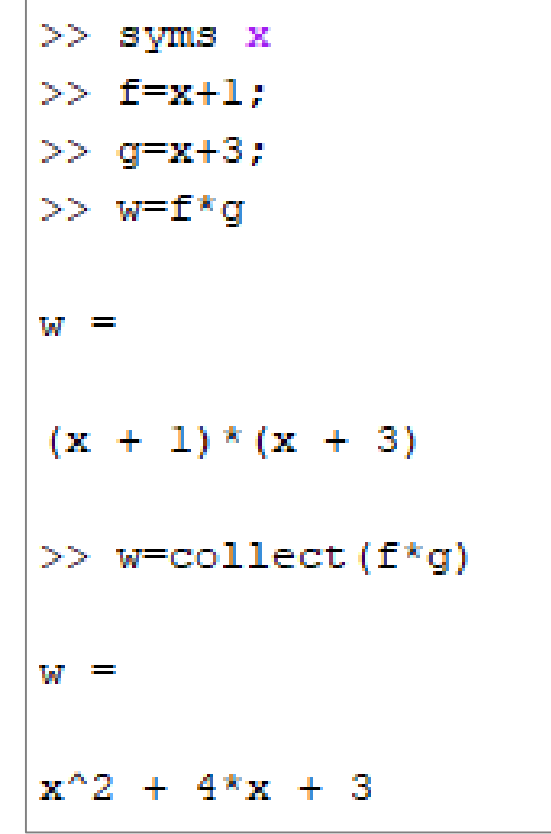

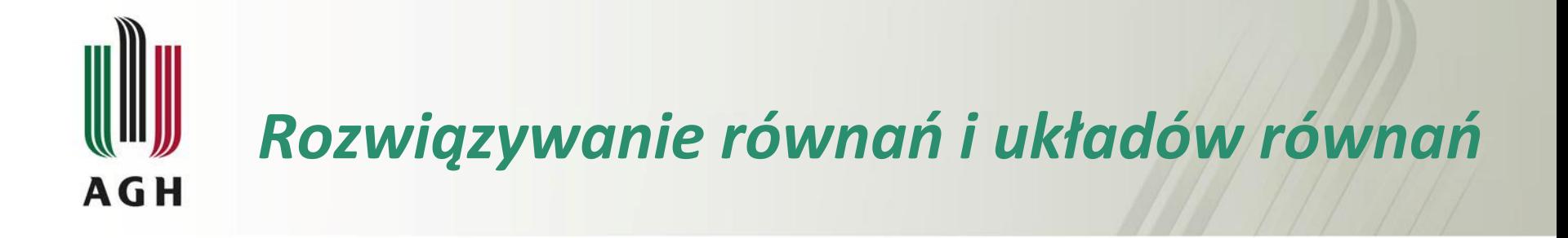

- *solve(równanie, zmienna)* rozwiazywanie równań
- *solve(równanie1,równanie2,…, zmienna1, zmienna2,…)*  rozwiązywanie układów równań

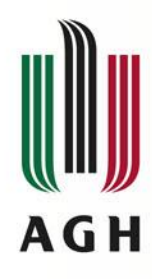

## *Rozwiazywanie równań i układów równań*

 $x^2 + 2 = 9$ 

г

÷.

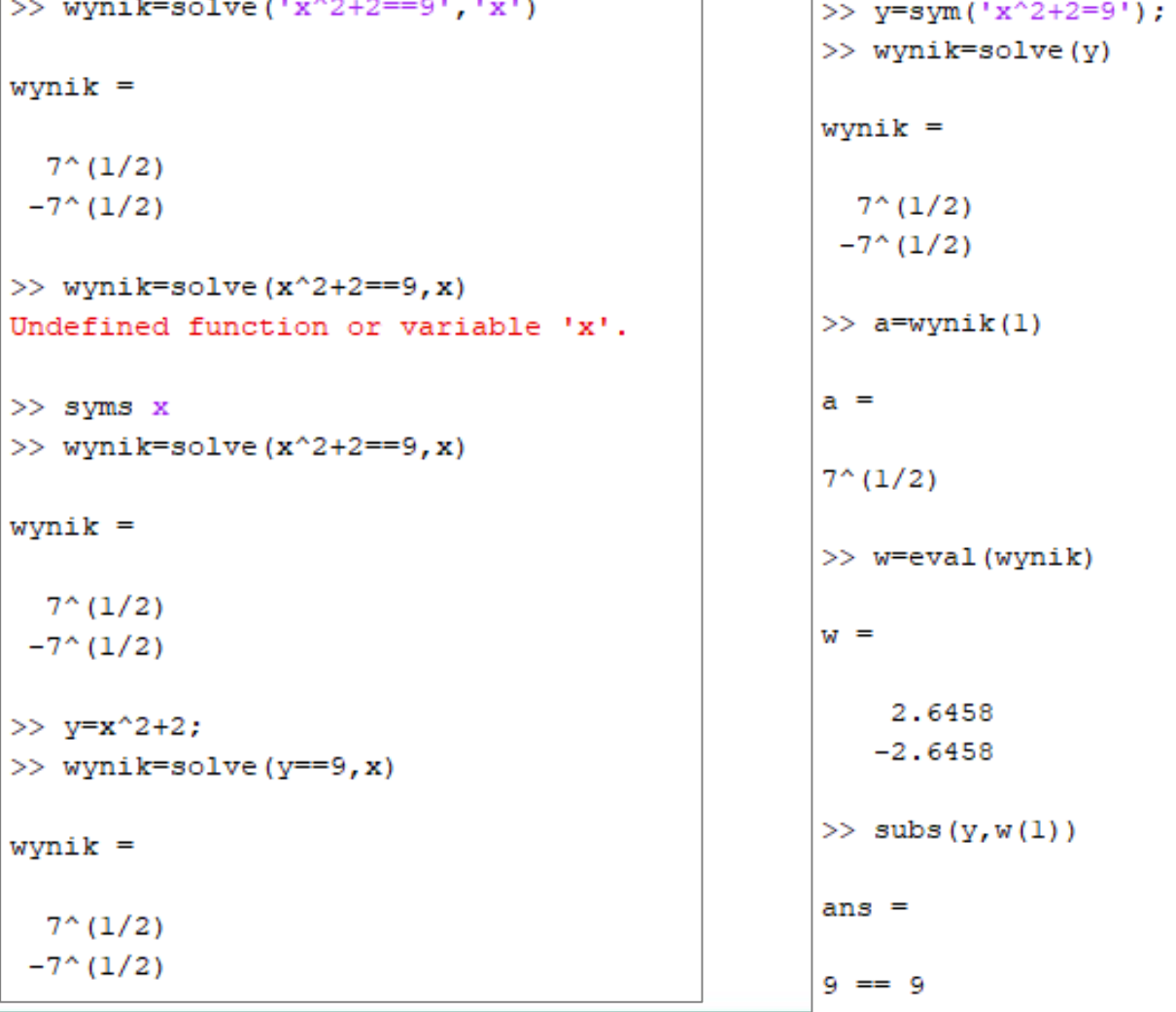

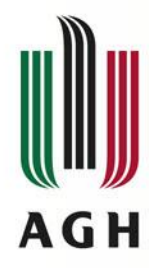

### *Rozwiązywanie równań*   $i$  *układów równań*

 $x^3 + y^3 + 7 \cdot x = 0$  $x^2 - y^2 + 3 = 0$ 

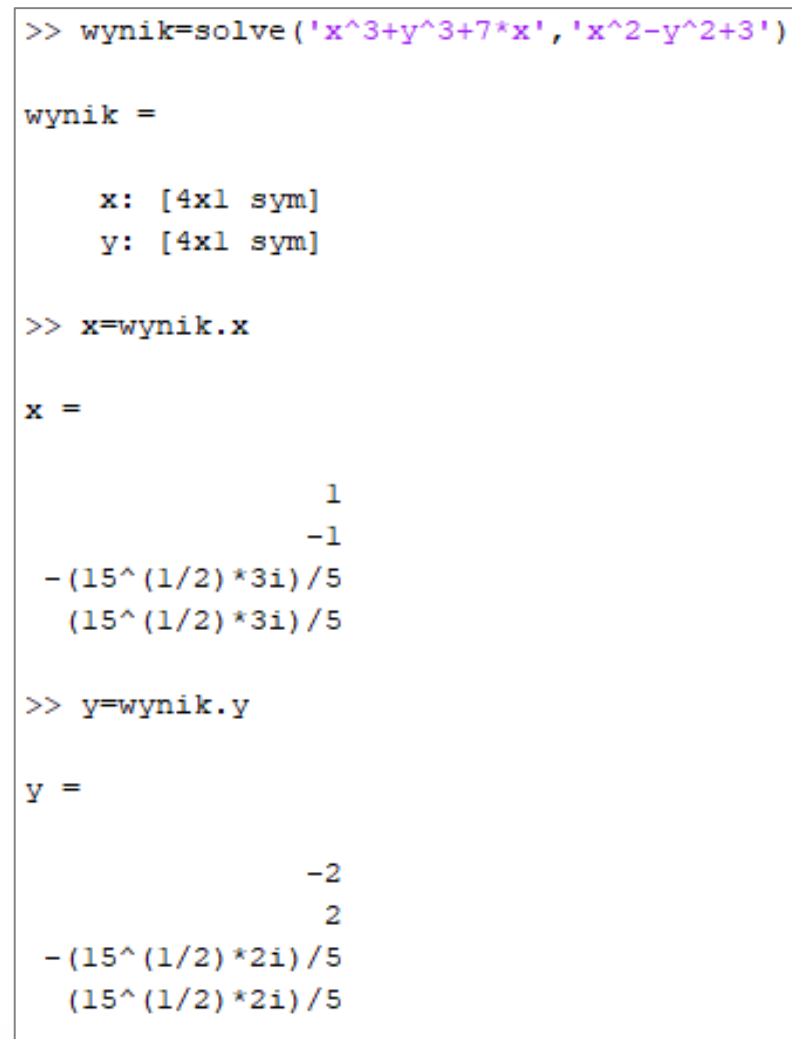

```
>> r1 = sym('x^3+y^3+7*x')r1 =x^3 + 7*x + v^3>> r2 = sym('x^2-y^2+3')r2 =x^2 - y^2 + 3>> x=wynik.x(1); y=wynik.y(1);\gg subs (r1)
ans =0
\gg subs (r2)
ans =0
```
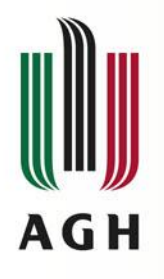

# *Rozwiązywanie równań i układów równań*

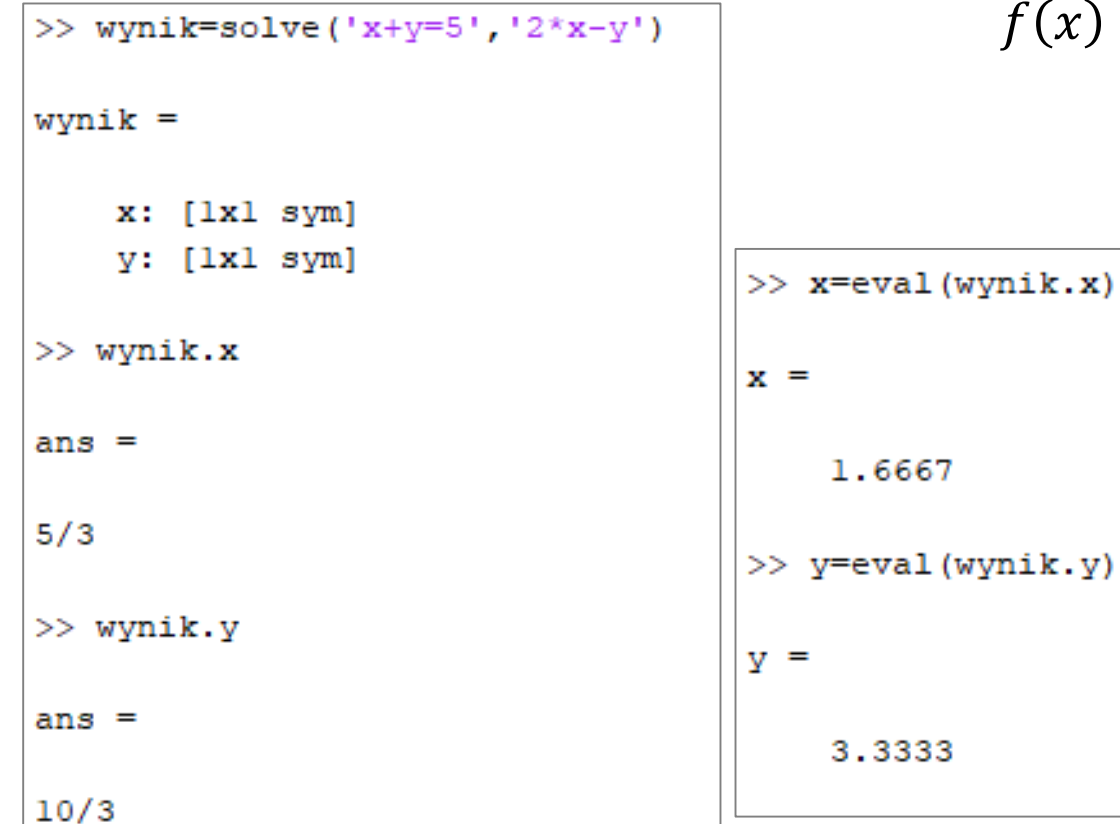

$$
f(x) = \begin{cases} x + y = 5 \\ 2 \cdot x - y = 0 \end{cases}
$$

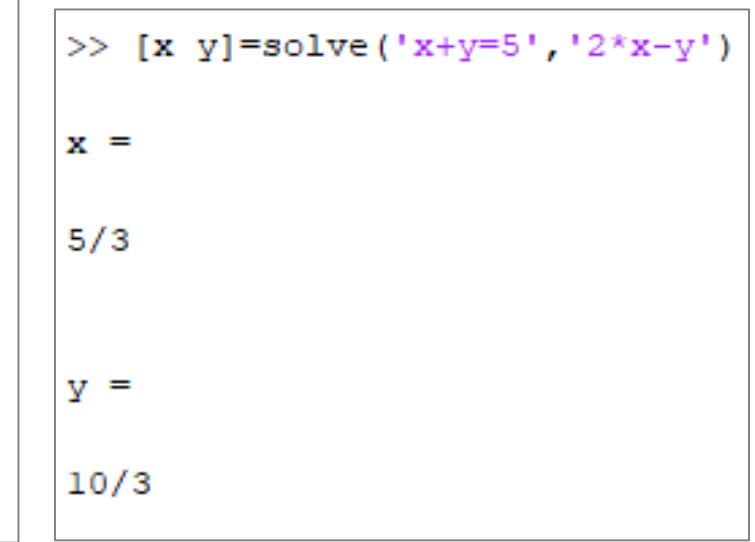

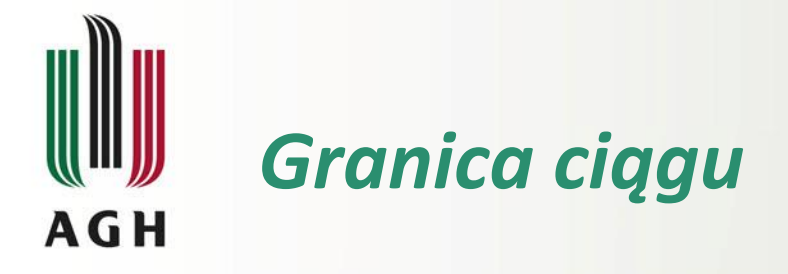

- Obliczanie granicy ciągu:
	- *limit(F,x,a)* znajduje granicę wyrażenia F (podajemy je bez apostrofów), dla zmiennej *x* (symbolicznej), w punkcie *a* (liczba, także ±Inf)
	- pominięcie *a* oznacza a=0
	- *Imit(F,x,a,'left')* oblicza granicę lewostronną
	- *limit(F,x,a,'right')* oblicza granicę prawostronną
- UWAGA! W rezultacie możemy otrzymać wynik: *Inf* (oznacza +∞), *–Inf* czy *NaN* (brak granicy w danym punkcie)

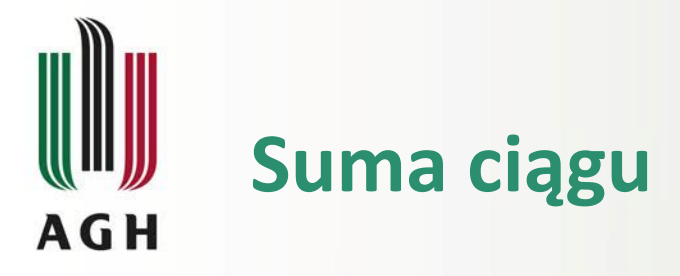

#### ◆ Obliczanie sumy ciągu:

- *symsum(F,x,a,b)* oblicza sumę ciągu o wyrazach *F* dla zmiennej *x* (symbolicznej), o wartościach od *a* (liczba) do *b* (liczba)
- pominięcie a i b oznacza sumę nieoznaczoną
- granice sumy mogą mieć wartość Inf, np. *symsum(1/x^3,x,1,Inf)*
- wynik może być podany w postaci wyrażenia czy funkcji, np. 1/2\*Psi(2,x) czy zeta(3).

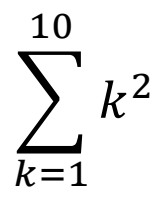

 $\gg$  clear  $>>$  syms  $k$  $\gg$  wynik=symsum(k^2, 1, 10)  $wynik =$ 385  $\gg$  sum([1:10].<sup>^2</sup>)  $ans =$ 385

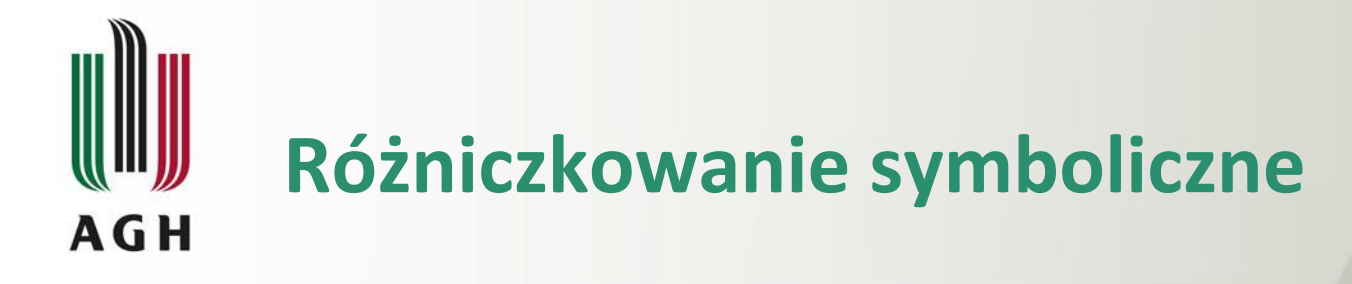

- Obliczanie różniczki:
	- *diff(F,n,x)* oblicza n-tą pochodną wyrażenia F po zmiennej x (symbolicznej)
	- **•** pominięcie n oznacza pierwszą pochodną

```
>> syms x>> syms x y
                                 >> wynik=diff(x^3+3*y^4-1, x)
>> wynik=diff(x^2+3*x-1, x)wynik =wynik =2*x + 33*x^2>> wynik=diff(x^2+3*x-1, 2)
                                 >> wynik=diff(x^3+3*y^4-1,y,2)
wynik =wynik =2.
                                 36*y^2
```
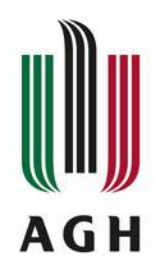

### **Operacje symboliczne**

### Obliczanie całki:

- *int(F,x,a,b)* oblicza całkę wyrażenia F dla zmiennej x (symbolicznej), w granicach od a (liczba) do b (liczba)
- pominięcie a i b oznacza całkę nieoznaczoną
- **EXEC** granice całki mogą mieć wartość Inf, np.  $int(1/x^3,x,1,lnf)$
- wynik może mieć wartość nieskończoną, np. Inf

```
>> syms x>> v=x^2+3*x-1;\gg c=int (v)
c =(x*(2*x^2 + 9*x - 6))/6\gg c=collect (int (y))
C =x^3/3 + (3*x^2)/2 - x\gg q=int (y, 1, 3)
q =56/3\gg q=eval(int(y, 1, 3))
q =18.6667
```
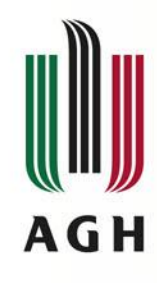

### **Rysowanie wykresu – funkcja ezplot**

#### ezplot  $('x^2+1', [-5, 5])$ grid on

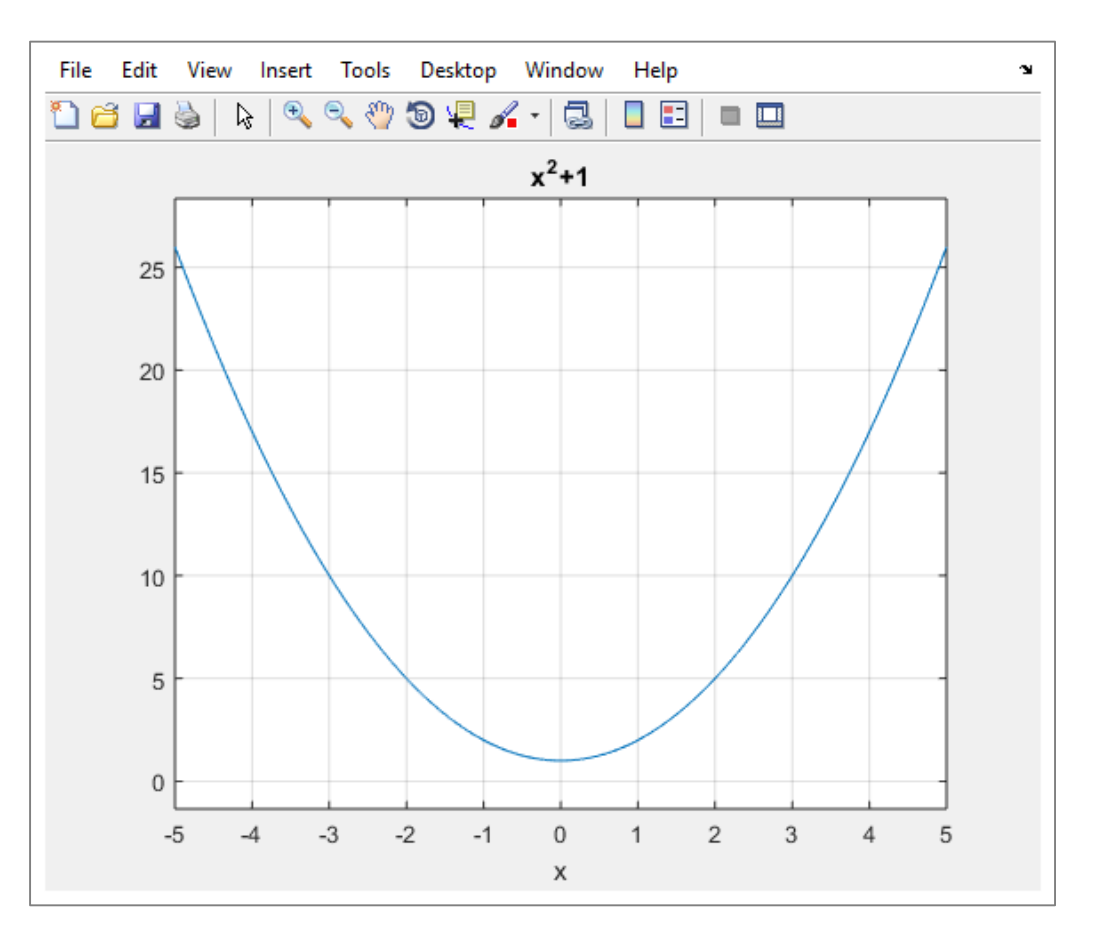

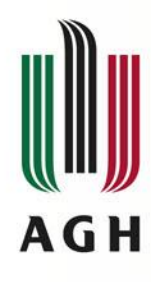

### **Rysowanie wykresu – funkcja ezplot**

 $>>$  syms t >>  $x=t*sin(5*t)$ ; >>  $y=t*cos(5*t);$ 

```
\gg ezplot(x, y)
```
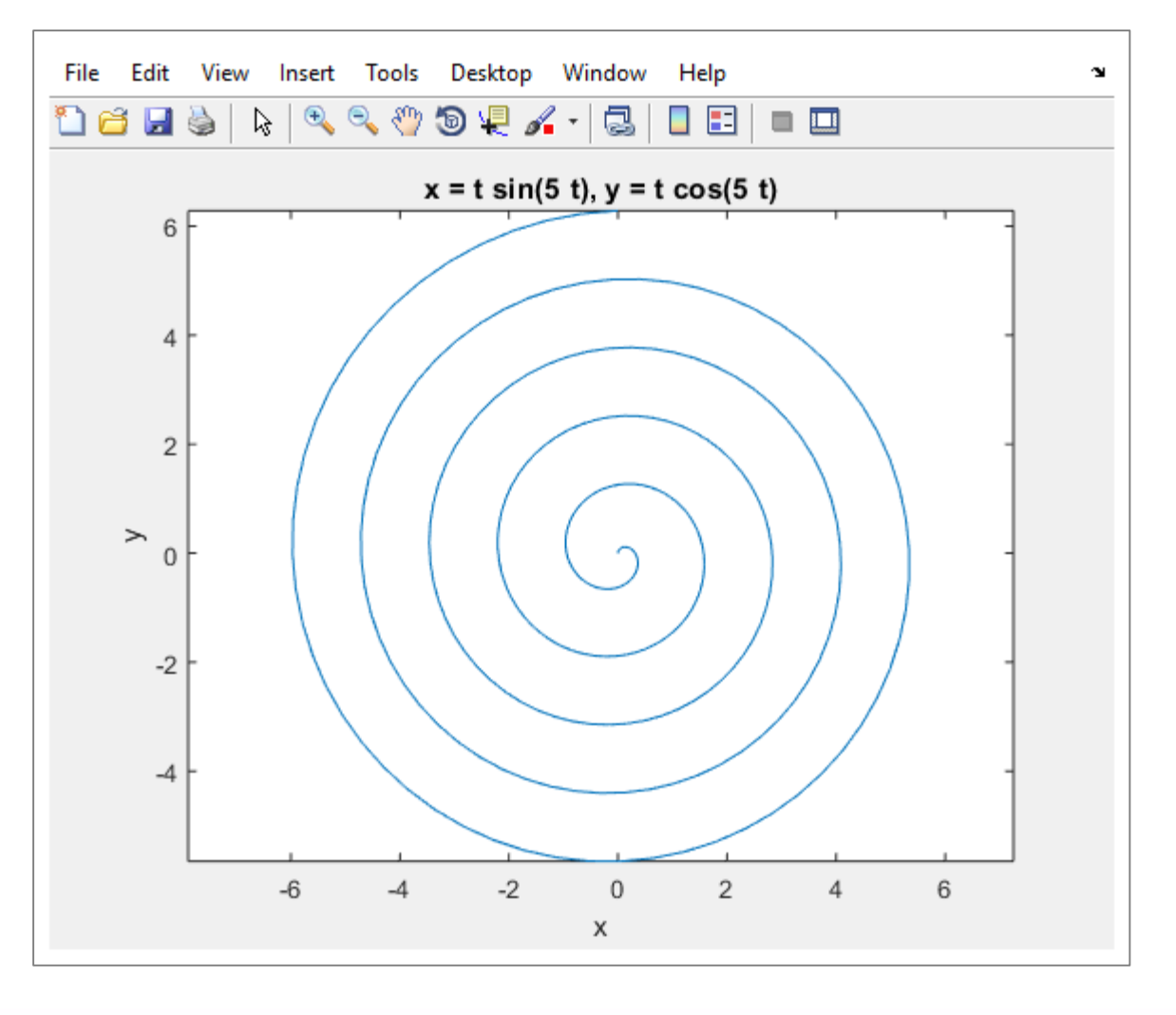